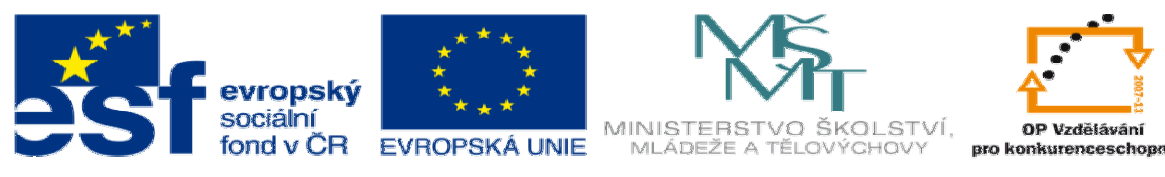

INVESTICE DO ROZVOJE VZDĚLÁVÁNÍ

## **DUM02 téma: Skicování pomocí inteligentních kót a referen**č**ní rovina**

**ze sady: 1 tematický okruh sady: Modelování díl**ů

**ze šablony: 03 Využití CAD** 

**Ur**č**eno pro : 3 a 4 ro**č**ník** 

**vzd**ě**lávací obor: 23-41-M/01 Strojírenství Vzd**ě**lávací oblast: odborné vzd**ě**lávání** 

**Metodický list/anotace: VY\_32\_INOVACE\_03102ml.pdf** 

 **Zpracoval: Ing. Bohuslav Kozel SPŠ a VOŠ Kladno** 

## DUM 02 Solidworks – díly

Skicování v rovině, bude obsahovat 2 oddělené skicy

1. Naskicuj v rovině přední profil půlky klínové řemenice vč. inteligentních kót. Rozměry podle obr.

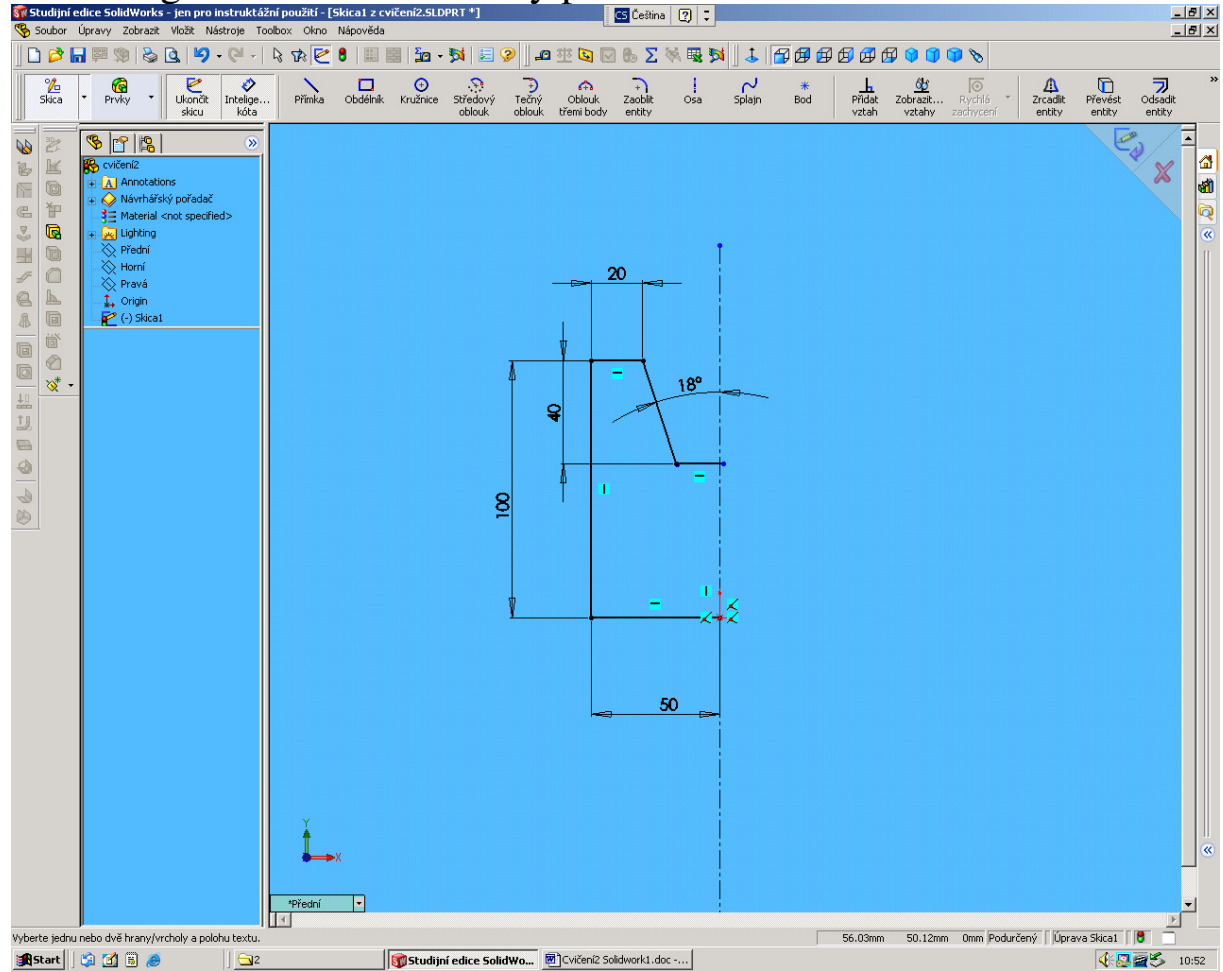

2. Pravou stranu vytvoříme pomocí zrcadlení

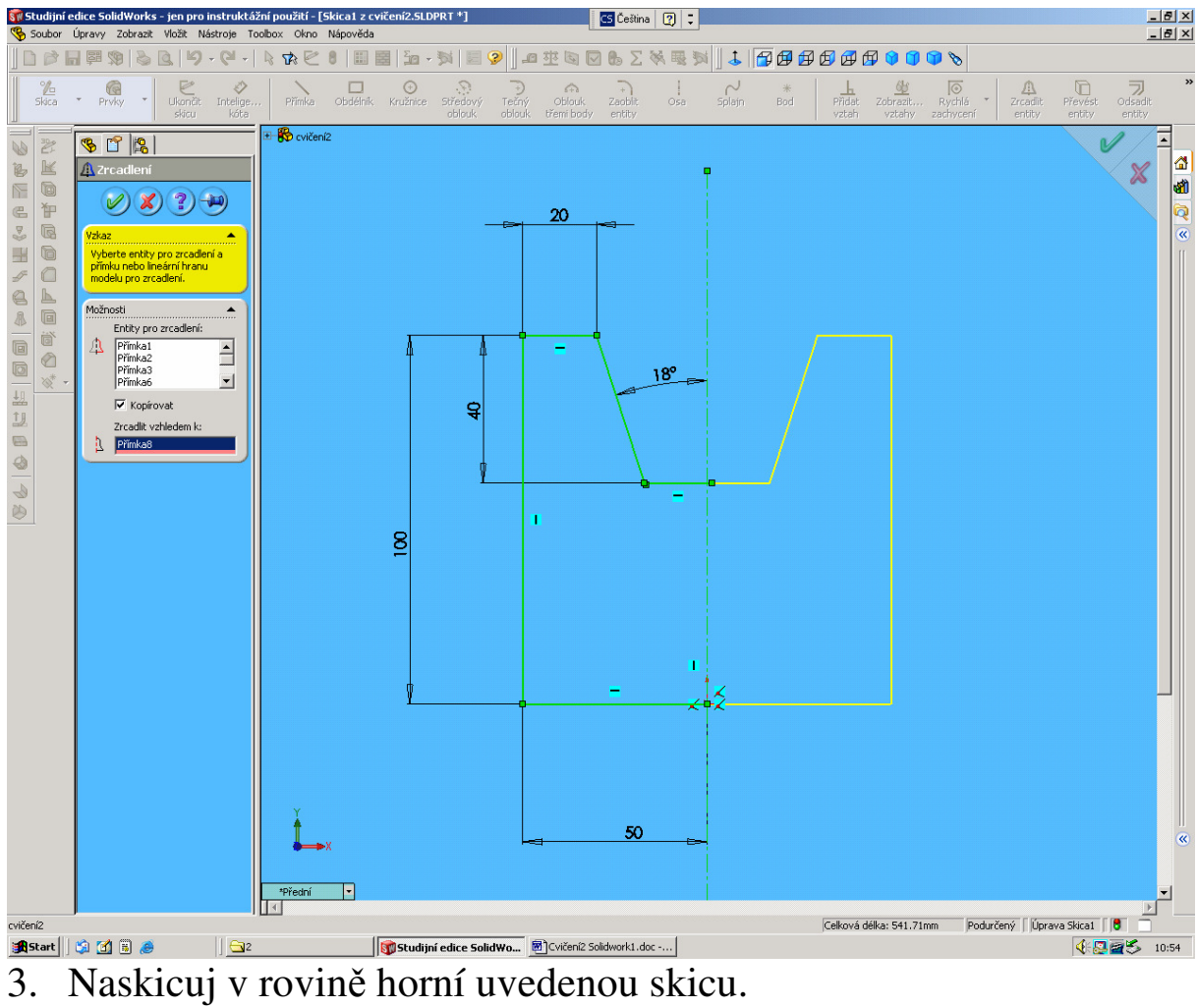

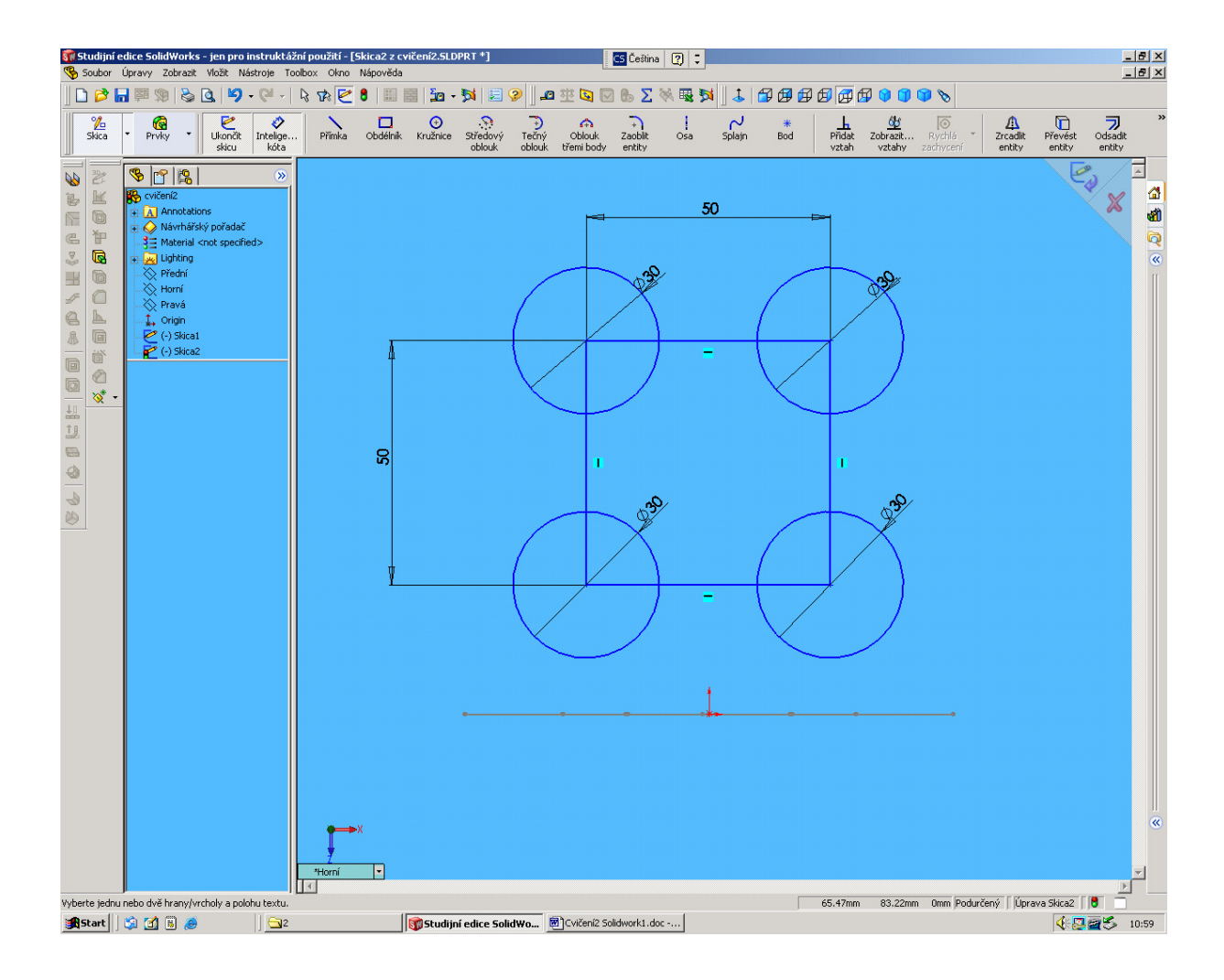

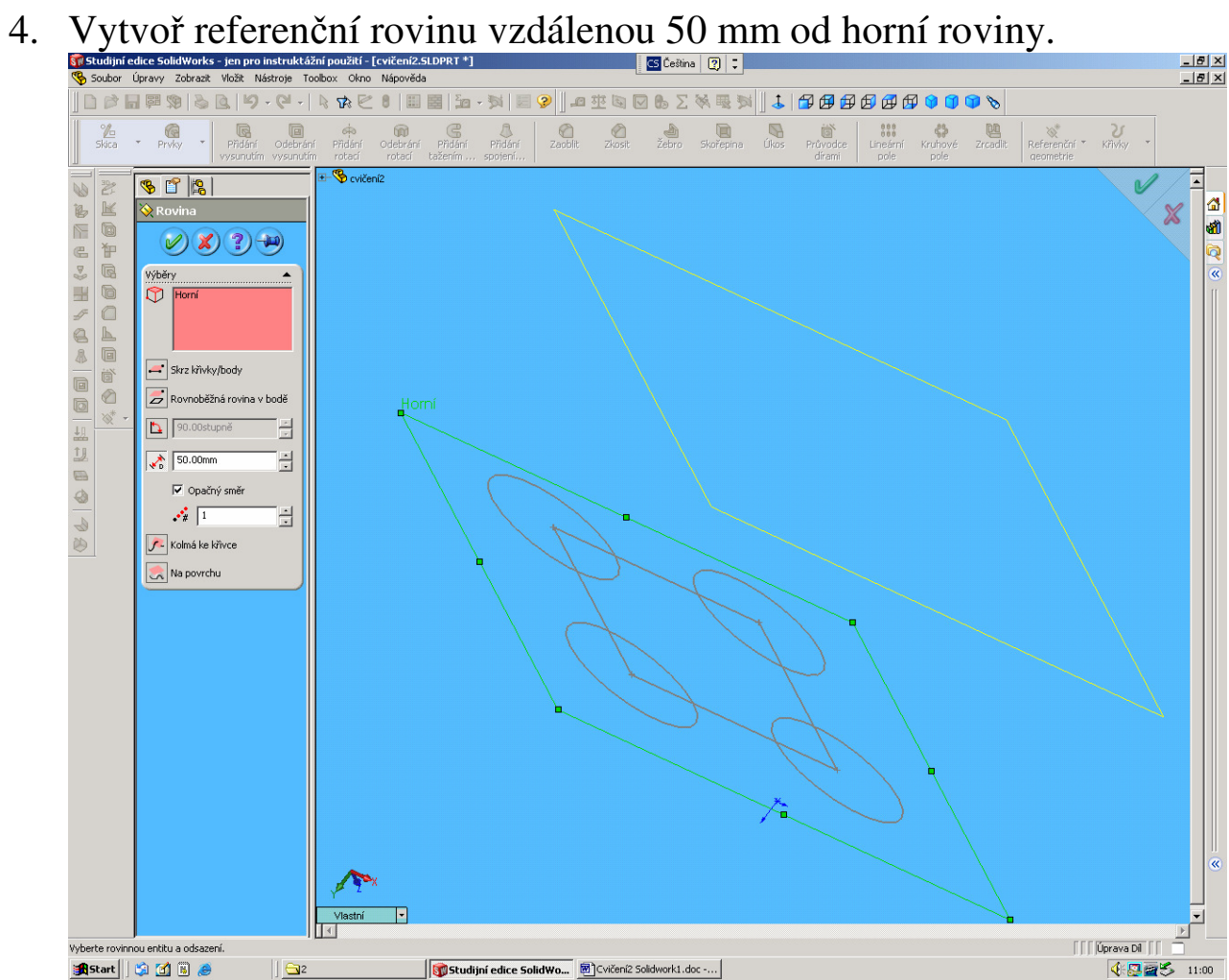

5. A převeď všechny entity skicy do referenční roviny

Na nově vytvořené rovině otevři skicu a označ skicu, kterou chceme překopírovat

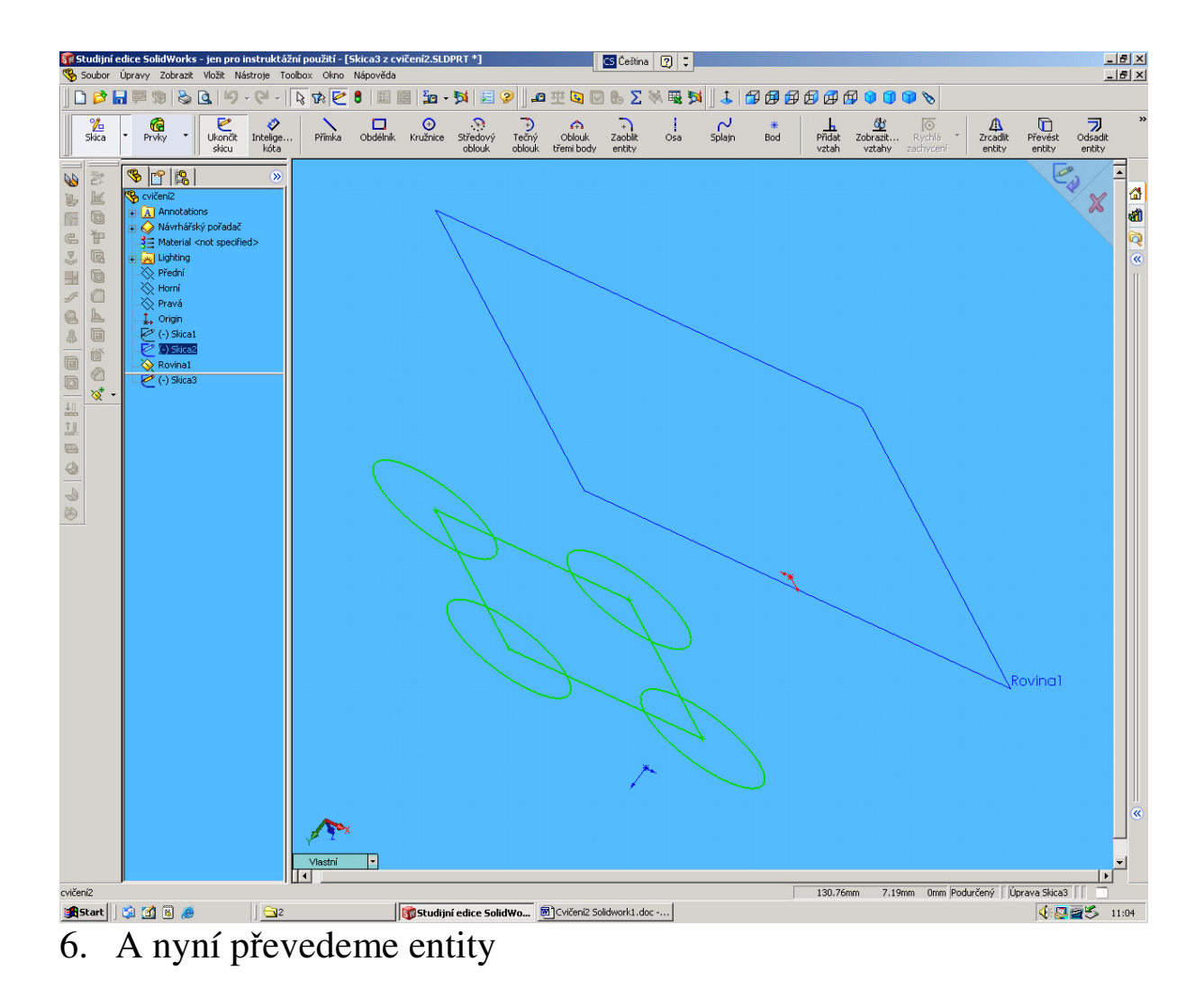

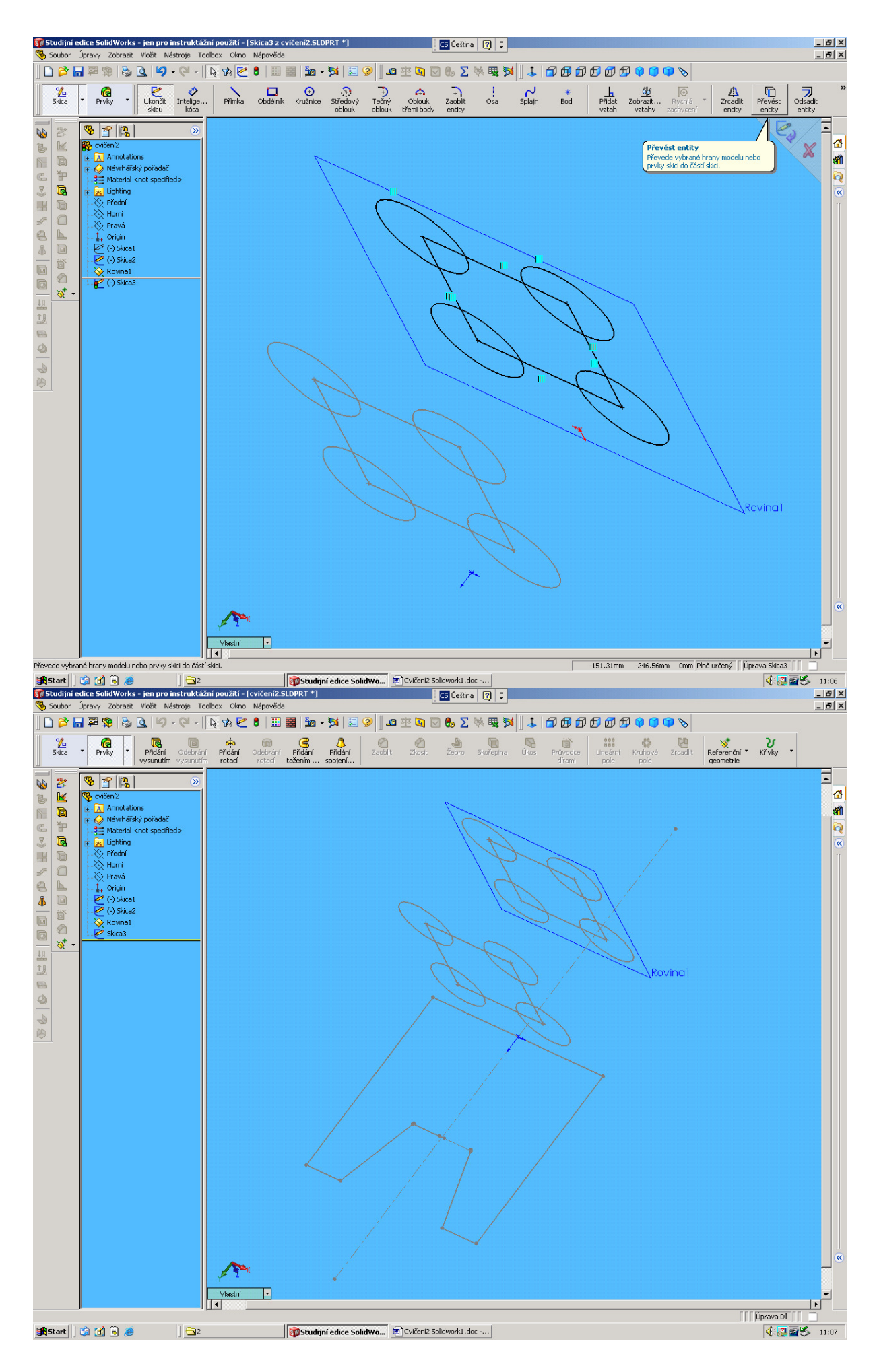

## 7. Konec cvičení